## My Apps & Settings - App Launcher

Last Modified on 27/04/2022 3:51 pm BST

My Apps & Settings allows you to access App Launcher and Provider Credentials.

In this article, we will be looking at the App Launcher.

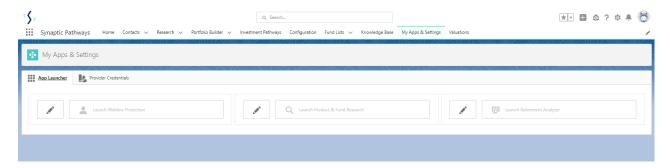

Webline Protection, Product & Fund Research and Retirement Analyser will be greyed out until you enter your login details.

For this example, we will configure Webline Protection details.

Click on the pen icon next to the product:

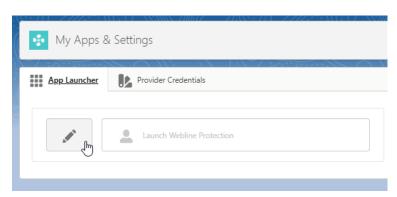

Enter your login details & Save

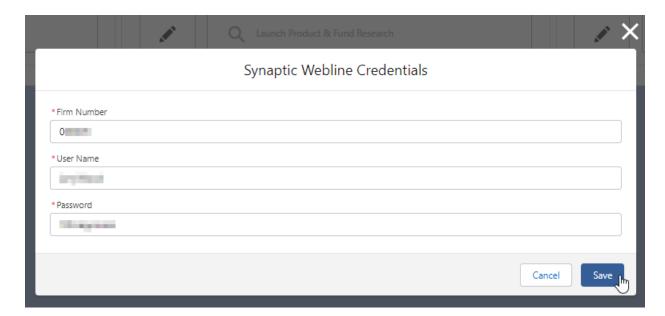

Once saved, you can click to launch the product:

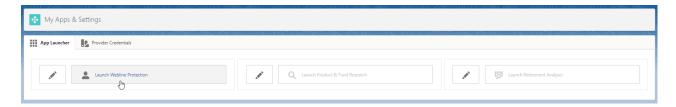

Webline Protection will open in another tab in your browser.